## **Searching a Shared List 6.5**

Any user can search for a shared list.

## **To search for a shared list**

- 1. Log in to NBIA.
- 2. Click **Tools** > **Search Shared List**.

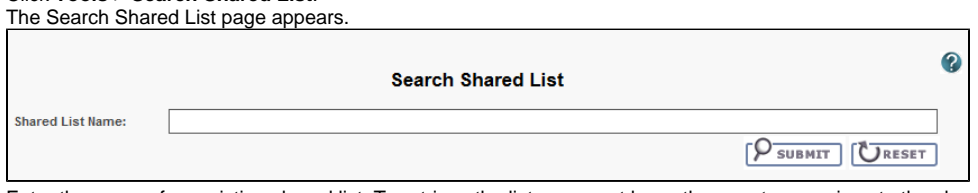

3. Enter the name of an existing shared list. To retrieve the list, you must know the exact name given to the shared list.

4. Click **Submit** to launch the search or **Reset** to clear the field and start again.

If the search is successful, all image series in the shared list are added to the data basket. If the shared list includes series for which you do not have visibility rights, a message appears that informs you that the displayed shared list is not complete.